## РУКОВОДСТВО ПО ЭКСПЛУАТАЦИИ

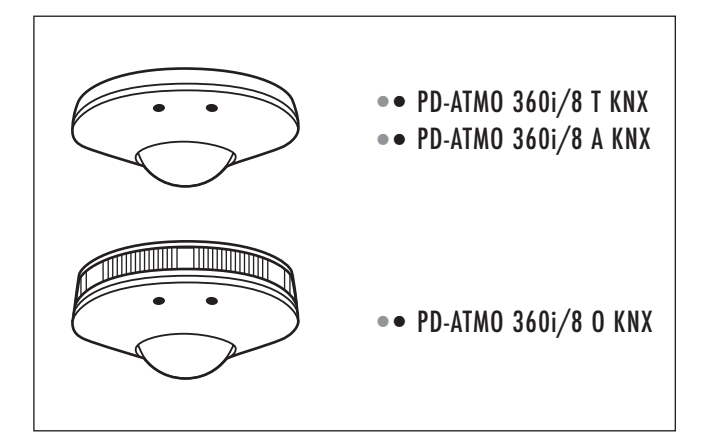

# **ESYLUX·**

www.esylux.com

## **RU • РУКОВОДСТВО ПО ЭКСПЛУАТАЦИИ**

Поздравляем с приобретением высококачественного продукта ESYLUX. Для того чтобы обеспечить безупречную работу продукта, внимательно прочтите это руководство по установке/эксплуатации и храните его, чтобы при необходимости перечитать его в дальнейшем.

### 1 • УКАЗАНИЯ ПО ТЕХНИКЕ БЕЗОПАСНОСТИ

ВНИМАНИЕ! Работы с электрическими системами должны осуществляться исключительно уполномоченным специалистом с учетом общепринятых местных предписаний и норм относительно установки. Перед монтажом продукта необходимо отключить сетевое напряжение. Учитывайте предписания относительно установки, касающиеся мер безопасности SELV.

Изделие предназначено только для надлежащего использования (в соответствии с содержащимся в инструкции описанием). Внесение изменений, модификация запрещены, т. к. это приведет к отклонению любых гарантийных претензий. Сразу после распаковки продукта проверьте его на наличие повреждений. При обнаружении повреждений ни в коем случае нельзя использовать прибор. Если вы можете предположить, что безопасная эксплуатация изделия не может быть обеспечена, его необходимо немедленно изъять из употребления, а также предотвратить возможность случайного использования.

Для целевого использования убедитесь в том, что подключаемая сеть тока без различия по типу (или, соответственно, KNX/EIB) проложена с соблюдением класса защиты 3.

E

ПРИМЕЧАНИЕ. Данное устройство нельзя утилизировать вместе с не сортируемыми твердыми бытовыми отходами. Согласно закону владельцы отслуживших свой срок устройств обязаны утилизировать их надлежащим образом. Дополнительные сведения можно получить в местном городском или муниципальном управлении.

### 2 • ОПИСАНИЕ

Прибор PD-ATMO 360i/8…KNX от ESYLUX представляет собой датчик присутствия с углом охвата 360° и интегрированным шинным соединителем для потолочного монтажа. Возможны также измерение температуры в помещении, относительной влажности воздуха, уровня шума, а также качества воздуха (в зависимости от конструкции). Монтаж осуществляется в соответствии с прилагаемой инструкцией по монтажу. Управление освещением (функция "Включение/выключение" или "Регулировка постоянного освещения"). Другие характеристики см. в руководстве по эксплуатации "Инструкция по применению". Дальность действия до 8 м в диаметре, для установки в офисах, классных комнатах, конференц-

залах и т. п., а также проходах с малой долей дневного света.

Согласно назначению датчик присутствия PD-ATMO 360i/8…KNX можно использовать только в системе шин KNX (EIB), TP в сочетании с другими компонентами KNX.

Датчик присутствия PD-ATMO 360i/8…KNX обнаруживает в пределах своего угла охвата присутствие людей и передает сообщения управления или регулировки в зависимости от освещенности помещения на выходы освещения и в зависимости от присутствия людей на объекты системы ОВК/HVAC (отопление, вентиляция, кондиционирование).

• Измерение уровня освещенности при смешанном свете подходит для галогенных ламп, ламп накаливания, а также для FL- и PL-ламп.

Сертифицированные учебные центры KNX/EIB содействуют получению соответствующих технических знаний для планирования, установки, ввода в эксплуатацию, ведения документации и использования необходимого для задания параметров инструментального программного пакета для инженерного обеспечения ETS (Engineering-Tool-Software).

### 3 • УСТАНОВКА/МОНТАЖ/ПОДКЛЮЧЕНИЕ

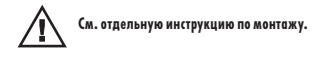

**ESYLUX** 

```
PD-ATMO 360i/8 T KNX (EP10427213)
PD-ATMO 360i/8 A KNX (EP10427206)
PD-ATMO 360i/8 O KNX (EP10427220)
```
### 4 • ВВОД В ЭКСПЛУАТАЦИЮ

Задание всех параметров осуществляется с помощью инструментального программного пакета для инженерного обеспечения ETS (Engineering-Tool-Software). С помощью входящего в комплект магнита в датчике присутствия PD-ATMO 360i/8…KNX активируется статус программирования физического адреса, и об этом уведомляет синий светодиодный индикатор. Актуальную базу данных продукции и инструкцию по применению можно загрузить с веб-сайта www.esylux.com.

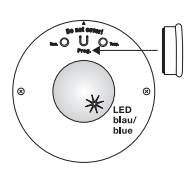

### 5 • ПОВЕДЕНИЕ ПРИ ВКЛЮЧЕНИИ/ПОКАЗАНИЯ СВЕТОДИОДНЫХ ИНДИКАТОРОВ

- • Включите напряжение шины и напряжение питания
- Начинается фаза инициализации (подготовка), которая длится прибл. 10 с. Красный индикатор и зеленый индикатор медленно попеременно мигают (f = 1 Гц). Показания светодиодных индикаторов после подготовки
- Уведомление о регистрации движения осуществляется с помощью 2-кратного мигания индикатора настроенного цвета при каждом обнаружении движения.
- Если активна функция "Ведущий датчик", ввод данных с пульта дистанционного управления квитируется: с помощью 3-кратного мигания синего светодиодного индикатора
- Если активна функция "Ведомый датчик", каждое обнаружение движения квитируется с помощью двукратного мигания зеленого светодиодного индикатора.
- • Только через 20 мин датчик летучих органических соединений отправляет актуальные значения измерений.

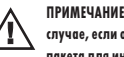

### ПРИМЕЧАНИЕ. Зеленый светодиодный индикатор активен при обнаружении движения только в том случае, если он был переведен в активное состояние с помощью инструментального программного пакета для инженерного обеспечения ETS (Engineering-Tool-Software).

### 6 • ТЕСТОВЫЙ РЕЖИМ

Задать параметры можно с помощью инструментального программного пакета для инженерного обеспечения ETS (Engineering-Tool-Software).

При нажатии кнопки "Сохранить" или через 10 мин после активации тестового режима осуществляется переход в РАБОЧЕЕ состояние. Движение отображается миганием синего индикатора.

### 7 • ДИСТАНЦИОННОЕ УПРАВЛЕНИЕ

С помощью дополнительного пульта ДУ пользователя Mobil-PDi/User (EM10425547) можно осуществлять управление и регулировать освещение.

С помощью пульта ДУ Mobil-PDi/User параметры изменяются на время присутствия людей плюс время ожидания. После этого опять начинают действовать параметры, заданные с помощью инструментального программного пакета для инженерного обеспечения ETS (Engineering-Tool-Software).

#### ПРИМЕЧАНИЕ. Если активна функция "Ведомый датчик", датчик не реагирует на команды пульта дистанционного управления!

С помощью пульта Mobil-PDi/User можно управлять освещением указанным ниже образом.

- Включать и выключать освещение
- Диммировать освещение (только для функции "Регулировка")
- • Сохранять и запускать 2 сценария освещения • Нажатие кнопки "Сброс" возвращает датчик присутствия KNX к значениям,
- заданным с помощью инструментального программного пакета для инженерного обеспечения ETS (Engineering-Tool-Software). Сохраненные сценарии освещения 1 + 2 не сбрасываются.

Дополнительные сведения см. в руководстве по эксплуатации пульта дистанционного управления Mobil-PDi/User.

### 8 • ГАРАНТИЯ ПРОИЗВОДИТЕЛЯ, КОМПАНИИ ESYLUX

Продукция компании ESYLUX проверена на соответствие действующим предписаниям и изготовлена с чайной тщательностью. Лицо, предоставляющее гарантию, компания ESYLUX Deutschland GmbH, Postfach 1840, D-22908 Ahrensburg, или соответствующий дистрибьютор компании ESYLUX в вашей стране (полный список предоставлен на сайте www.esylux.com) берет на себя гарантийные обязательства по устранению брака изделия или материала в приборах компании ESYLUX в течение трех лет с даты изготовления. Эти гарантийные обязательства действуют вне зависимости от ваших законных прав по отношению к продавцу прибора. Гарантийные обязательства не распространяются на случаи естественного износа, изменения конструкции или возникновения неисправностей под влиянием окружающей среды, на повреждения при транспортировке, а также на поломки, возникшие вследствие несоблюдения инструкции по эксплуатации, руководства по обслуживанию и/ или в результате ненадлежащей установки прибора. Гарантийные обязательства не распространяются на батареи, осветительные средства и аккумуляторы, которые входят в комплект поставки. Гарантийные обязательства будут выполнены только в случае, если сразу же после выявления дефектов прибор, не подвергавшийся изменениям, надлежащим образом упакованный и с оплаченной пересылкой, будет выслан лицу, предоставляющему гарантию, вместе со счетом/чеком и кратким письменным описанием поломки. В случае обоснованности гарантийных претензий лицо, предоставляющее гарантию, по собственному усмотрению в разумные сроки производит ремонт либо замену прибора. Дальнейшие претензии не принимаются. В частности это касается ущерба, возникшего вследствие недоброкачественности прибора. Если гарантийные претензии не обоснованы (например, если они поданы после истечения гарантийного срока или если они касаются дефектов, не указанных в гарантийных претензиях) и ремонт прибора не требует больших затрат, предоставляющее гарантию лицо может попытаться отремонтировать прибор за ваш счет.

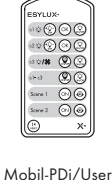

## ОБЪЕКТЫ КАНАЛА ОСВЕЩЕНИЯ

### Объект 0. "Вход:блокировкаканалаосвещения" (длина 1 бит)

Выходы выключения/выключения/диммирования канала освещения блокируются сообщением о включении и разблокируются сообщением о выключении. С помощью этого параметра можно определить состояние канала освещения после блокировки или разблокировки.

### Объект 1. "Вход: включение/выключение канала освещения вручную" (длина 1 бит)

### Внимание! Настоятельно рекомендуется для полуавтоматического режима работы!

Возможность ручного управления сохраняется в присутствии людей до истечения установленного времени ожидания, если в параметрах установлен вариант "Во время присутствия". Если выбран параметр "С отключенным измерением уровня освещенности во время блокировки", измерение уровня освещенности неактивно, после чего датчик возвращается в нормальный режим эксплуатации. Ручное управление не влияет на обнаружение движения. Функция передается объектам связи 5/6.

### Объект 2. "Вход: диммирование канала освещения вручную" (длина 4 бита)

### Функция: активно только при выборе регулировки постоянного освещения/управления им.

Вход для контактных сенсоров KNX: диммирование с увеличением яркости, диммирование с уменьшением яркости; при вводе данных на этот объект канал освещения управляется вручную, команды передаются через объект 7 на исполнительный механизм диммирования. Возможность ручного управления сохраняется в присутствии людей до истечения установленного времени ожидания, если в параметрах установлен вариант "Во время присутствия". Если выбран вариант "С отключенным измерением уровня освещенности во время блокировки", измерение уровня освещенности неактивно, после чего датчик возвращается в нормальный режим эксплуатации. Ручное управление не влияет на обнаружение движения.

### Объект 3. "Вход: значение диммирования канала освещения вручную" (длина 1 байт)

### Функция:активнотолько при выборерегулировки постоянногоосвещения/управления им. Вход для определения значений диммирования; при вводе данных на этот объект канал освещения управляется вручную, значения передаются через объекты 8 и 9 на исполнительный механизм диммирования.

Возможность ручного управления сохраняется в присутствии людей до истечения установленного времени ожидания, если в параметрах установлен вариант .<br>"Во время присутствия". Если выбран вариант "С отключенным измерением уровня освещенности во время блокировки", измерение уровня освещенности неактивно, после чего датчик возвращается в нормальный режим эксплуатации. Ручное управление не влияет на обнаружение движения.

### Объект 4. Вход: управление/регулировка канала освещения без присутствия людей (длина 1 бит)

### Режим работы: регулировка

Через этот объект активируется регулировка освещения без присутствия людей.

### Режим работы: управление

Через этот объект активируется управление освещением без присутствия людей.

### Объект 5. "Выход: включение/выключение канала освещения" (длина 1 бит)

При необходимости искусственного освещения (порог переключения 1/требуемое значение в соответствии с параметром) и во при присутствии людей из выхода передается сообщение о включении. При достаточной яркости дневного света и/или при отсутствии людей по окончании времени ожидания передается сообщение о выключении.

### Объект 6. "Выход: включение/выключение канала освещения 2" (длина 1 бит)

Функция:включение и выключение – доступнотолько при активной функции включения и выключения! При необходимости искусственного освещения (порог переключения 2 в виде разницы по отношению к порогу переключения 1 в соответствии с параметром) и при присутствии людей из выхода передается сообщение о включении. При достаточной яркости дневного света и/или при отсутствии людей по окончании времени ожидания передается сообщение о выключении.

### Объект 7. "Выход: диммирование канала освещения" (длина 4 бита)

### Функция:регулировка постоянногоосвещения/управление им.

В случае длительного ручного нажатия контактного сенсора (объект 2) через этот объект передаются сообщения на исполнительный механизм диммирования. Активно только при выборе варианта "Регулировка постоянного освещения/ управление им".

## Объект 8. "Выход: значение диммирования каналаосвещения 1" (длина 1 байт)

### Функция:регулировка постоянногоосвещения/управление им.

При необходимости искусственного освещения и при присутствии людей из выхода передается сообщение со значением (1 байт). По окончании времени ожидания при отсутствии людей или при достаточной яркости дневного света (регулятор на минимальном значении) яркость уменьшается до 0 % или включается ориентирующее освещение. Активно только при выборе варианта "Регулировка постоянного освещения/управление им".

### Объект 9. "Выход: значение диммирования канала освещения 2" (длина 1 байт)

### Функция: регулировка постоянного освещения/управление им.

При необходимости искусственного освещения и при присутствии людей из выхода передается сообщение со значением (1 байт). По окончании времени ожидания при отсутствии людей или при достаточной яркости дневного света (регулятор на минимальном значении) оправляется сообщение о снижении яркости до 0 % или включается ориентирующее освещение. Смещение значения диммирования 2 по отношению к значению диммирования 1

выбирается с помощью соответствующего параметра. Активно только при выборе варианта "Регулировка постоянного освещения/управление им".

### Объект 10. Вход: порог переключения каналаосвещения 1 (длина 2 байта)

### (Режим работы: включение и выключение)

С помощью этого объекта можно задать порог переключения (люкс) для канала 1 путем отправки сообщения. Доступно только в тех случаях, когда выбран параметр "Определение порога переключения по сообщению".

### Объект 10. Вход: регулировка требуемого значения в канале освещения (длина 2 байта)

### (Режим работы: регулировка)

С помощью этого объекта можно задать требуемое значение (люкс) для регулировки освещения путем отправки сообщения. Доступно только в тех случаях, когда выбран параметр "Определение порога переключения по сообщению"

### Объект 10. Вход: управление каналом освещения, нижний уровень освещенности (длина 2 байта)

### (Режим работы: управление)

С помощью этого объекта можно задать нижнее значение освещенности (люкс) для управления освещением путем отправки сообщения. Доступно только в тех случаях, когда выбран параметр "Определение порога переключения по сообщению".

### Объект 11. Вход: порог переключения каналаосвещения 2 (длина 2 байта)

### (Режим работы: включение и выключение)

С помощью этого объекта можно задать порог переключения (люкс) для канала 2 путем отправки сообщения. Доступно только в тех случаях, когда выбран параметр "Определение порога переключения по сообщению".

### Объект 11. Вход: управление каналом освещения, верхний уровень освещенности (длина 2 байта)

### (Режим работы: управление)

С помощью этого объекта можно задать верхнее значение освещенности (люкс) для управления освещением путем отправки сообщения. Доступно только в тех случаях, когда выбран параметр "Определение порога переключения по сообщению"

### Объект 12/13. "Вход: исполнительный механизм квитирования канала освещения 1/2" (длина 1 бит)

### Функция: регулировка постоянного освещения/управление им объекта 12/объектов 12/13 в режиме работы "Включение и выключение".

С помощью этого объекта можно оценить статусный объект исполнительного механизма. Если датчик не управляет работой исполнительного механизма, датчик включается посредством отправки сообщения о ВКЛЮЧЕНИИ, а выключается по истечении времени ожидания при отсутствии движения. Отправка сообщения о ВЫКЛЮЧЕНИИ приводит к выключению датчика, после чего он сразу же включается снова в режиме ожидания. Доступно только в тех случаях, когда активирован параметр "Исполнительный механизм квитирования".

### Объект 14. "Вход: переключение ориентирующего освещения в канале освещения" (длина 1 бит)

### Функция:регулировка постоянногоосвещения/управление им.

С помощью сообщения о включении происходит смена значений ориентирующего освещения – значение 1 меняется на значение 2; при отправке сообщения о выключении значение 2 меняется на значение 1.

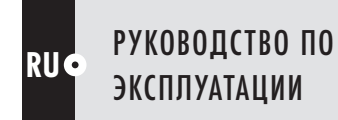

### Объект 15. "Вход: включение/выключение ориентирующего освещения в канале освещения" (длина 1 бит)

### Функция:регулировка постоянногоосвещения/управление им.

Отправка сообщения о выключении приводит к выключению функции ориентирующего освещения. Отправка сообщения о включении приводит ко включению функции ориентирующего освещения.

## ОБЪЕКТЫ, УРОВЕНЬ ОСВЕЩЕННОСТИ

### Объект 16. "Вход: блокировка отправки значения уровня освещенности" (длина 1 бит)

Сообщение о включении блокирует отправку; сообщение о выключении активирует отправку внутреннего или предварительно установленного значения уровня освещенности. Доступно только в тех случаях, когда активирован параметр "Поведение при блокировке".

### Объект 17. "Вход: внешний уровень освешенности" (длина 2 байта)

С помощью этого объекта можно добавить к заданному внутреннему значению регулировки постоянного освещения/управления им внешнее значение уровня освещенности. Расчет выполняется путем умножения на коэффициенты.

### Объект 18. "Выход: внутренний уровень освещенности 1" (длина 2 байта)

С помощью этого объекта можно выводить внутренний уровень освещенности со смещением и коэффициентом.

### Объект 19. "Выход: текущий уровень освещенности" (длина 2 байта)

Через этот объект активируется вывод текущего фактического значения освещения. При этом учитывается смещение, коэффициент значения внутреннего освещения, значение и коэффициент значения внешнего освещения. Это значение используется для оценки значения освещения в канале освещения и в датчике освещенности.

## ОБЪЕКТЫ, КАНАЛ HVAC

### Объект 20. "Вход:блокировкаканала HVAC" (длина 1 бит)

Выход выключения/выключения канала HVAC блокируется сообщением о включении и разблокируется сообщением о выключении.

С помощью этого параметра можно определить состояние канала после блокировки или разблокировки.

### Объект 21. "Выход: включение/выключение канала HVAC" (длина 1 бит)

При присутствии людей в зависимости от задержки включения передается сообщение о включении.

При отсутствии людей в зависимости от времени ожидания передается сообщение о выключении.

## ОБЪЕКТЫ, ДВИЖЕНИЕ

### Объект 22. "Вход: распознавание движения ведущим/ведомым датчиком" (длина 1 бит)

Вход запуска для параллельного подключения нескольких ведущих (Master/Master) датчиков или вход для ведомого (Slave) датчика. Доступно только в тех случаях, когда параметр активирован. При активации возможна отправка только сообщений о включении и выключении или только сообщений о включении.

### Объект 23. "Вход: блокировка распознавания движения" (длина 1 бит)

Сообщение о включении приводит к блокировке внутренних устройств распознавания движения, сообщение о выключении приводит к разблокировке.

### Объект 24. "Выход:распознавание движения" (длина 1 бит)

Вывод данных о собственном распознавании движения с помощью инфракрасного сенсора.

## ОБЪЕКТЫ, УПРАВЛЕНИЕ/РЕГУЛИРОВКА ФУНКЦИЙ ДАТЧИКА ОСВЕЩЕННОСТИ

### Объект 25. "Вход: включение/выключение датчика освещенности вручную" (длина 1 бит)

Ручное управление остается активным до истечения времени блокировки.

### Объект 26. "Выход: включение/выключение датчика освещенности" (длина 1 бит)

При превышении порогового значения и по истечении времени задержки датчик освещенности отправляет сообщение о включении.

При падении ниже порогового значения и по истечении времени задержки датчик освещенности отправляет сообщение о выключении.

Гистерезис настраивается с помощью соответствующего параметра.

### Объект 27. "Выход: значение диммирования датчика освещенности" (длина 1 байт)

С помощью данного объекта связи выводится настраиваемое значение диммирования в диапазоне от 0 до 100 %.

### Объект 28. "Выход: сценарий датчика освещенности" (длина 1 байт)

Для включения/выключения можно запросить выполнение соответствующего сценария (1 из 64).

## ОБЪЕКТ ИМИТАЦИИ ПРИСУТСТВИЯ

### Объект 29. "Вход:включение/выключение имитации присутствия" (длина 1 бит)

Имитация присутствия включается или выключается.

## ОБЪЕКТ НОЧНОГО ОСВЕЩЕНИЯ

### Объект 30. "Вход: включение/выключение ночного освещения" (длина 1 бит)

Функция ночного освещения включается или выключается, индикация распознавания движения/блокировки остается активной.

## ОБЪЕКТЫ АВАРИЙНОГО СИГНАЛА

### Объект 31. Вход: блокировка аварийного сигнала (длина 1 бит)

 $\omega$ 1" - функция подачи аварийного сигнала блокируется,  $\omega$ 0" - функция подачи аварийного сигнала активируется.

### Объект 32. Выход:включение/выключениеаварийногосигнала(длина 1 бит)

Аварийный сигнал срабатывает после непрерывного распознавания определенного количества движений в течение заданного промежутка времени. Для включения/ выключения аварийного сигнала можно определить различные промежутки времени.

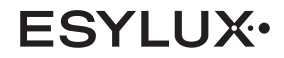

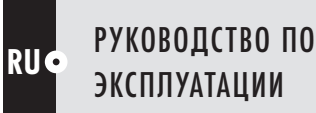

## ОБЪЕКТЫ, КАЧЕСТВО ВОЗДУХА

### Объект 33. "Вход: блокировка отправки сообщения со значением качества воздуха" (длина 1 бит)

Отправка сообщения со значением качества воздуха блокируется сообщением о включении и разблокируется сообщением о выключении.

С помощью этого параметра можно определить значение качества воздуха после блокировки или разблокировки. Настройка возможна только с помощью выбранных значений.

### Объект 34. "Вход: внешнее значение качества воздуха" (длина 2 байта)

С помощью этого объекта можно добавить ко внутреннему значению качества воздуха внешнее значение качества воздуха.

Расчет выполняется путем умножения на коэффициенты.

### Объект 35. "Выход: внутреннее значение качества воздуха" (длина 2 байта)

С помощью этого объекта можно выводить внутреннее значение качества воздуха без смещения и без дополнительных коэффициентов.

### Объект 36. "Выход: текущее значение качества воздуха" (длина 2 байта)

Через этот объект активируется вывод текущего фактического значения качества воздуха. При этом учитывается смещение, коэффициент значения внутреннего значения качества воздуха, значение и коэффициент значения внешнего качества воздуха. Это значение используется для оценки значения качества воздуха.

### ОБЪЕКТЫ, ЗВУКОВОЕ ПРЕДУПРЕЖДЕНИЕ (ТОЛЬКО ДЛЯ КАЧЕСТВА ВОЗДУХА)

### Объект 37. "Вход: блокировка звуковых предупреждений" (длина 1 бит)

Отправка звукового предупреждения блокируется сообщением о включении и разблокируется сообщением о выключении.

Поведение при блокировке и разблокировке можно определить с помощью параметра.

### Объект 38. "Вход: блокировка граничного значения качества воздуха 1" (длина 1 бит)

Отправка сообщения с граничным значением качества воздуха 1 блокируется сообщением о включении и разблокируется сообщением о выключении. Поведение при блокировке и разблокировке можно определить с помощью параметра.

### Объект 39. "Вход: граничное значение качества воздуха 1" (длина 2 байта)

С помощью этого объекта можно добавить ко внутреннему граничному значению качества воздуха 1 внешнее значение качества воздуха. Расчет выполняется путем умножения на коэффициенты.

### Объект 40. "Выход: включение/выключение граничного значения качества воздуха 1" (длина 1 бит)

С помощью этого объекта отправляется сообщение о превышении или недостижении граничного значения 1 для качества воздуха. При этом учитываются смещение и коэффициент (гистерезис).

### Объект 41. "Вход: блокировка граничного значения качества воздуха 2" (длина 1 бит)

Отправка сообщения с граничным значением качества воздуха 2 блокируется сообщением о включении и разблокируется сообщением о выключении. Поведение при блокировке и разблокировке можно определить с помощью параметра.

### Объект 42. "Вход: граничное значение качества воздуха 2" (длина 2 байта)

С помощью этого объекта можно добавить ко внутреннему граничному значению качества воздуха 2 внешнее граничное значение. Расчет выполняется путем умножения на коэффициенты.

PD-ATMO 360i/8 T KNX (EP10427213) PD-ATMO 360i/8 A KNX (EP10427206) PD-ATMO 360i/8 O KNX (EP10427220)

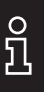

### Объект 43. "Выход: включение/выключение граничного значения качества воздуха 2" (длина 1 бит)

С помощью этого объекта отправляется сообщение о превышении или недостижении граничного значения 2 для качества воздуха.

При этом учитываются смещение и коэффициент (гистерезис).

### Объект 44. "Вход: блокировка граничного значения качества воздуха 3" (длина 1 бит)

Отправка сообщения с граничным значением качества воздуха 3 блокируется сообщением о включении и разблокируется сообщением о выключении. Поведение при блокировке и разблокировке можно определить с помощью параметра.

### Объект 45. "Вход: граничное значение качества воздуха 3" (длина 2 байта)

С помощью этого объекта можно добавить ко внутреннему граничному значению качества воздуха 3 внешнее значение качества воздуха. Расчет выполняется путем умножения на коэффициенты.

### Объект 46. "Выход: включение/выключение граничного значения качества воздуха 3" (длина 1 бит)

С помощью этого объекта отправляется сообщение о превышении или недостижении граничного значения 3 для качества воздуха.

При этом учитываются смещение и коэффициент (гистерезис).

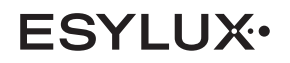

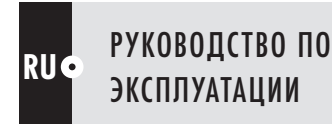

## ОБЪЕКТЫ, ТЕМПЕРАТУРА

### Объект 52. "Вход: блокировка отправки сообщения со значением температуры" (длина 1 бит)

Отправка сообщения со значением температуры блокируется сообщением о включении и разблокируется сообщением о выключении.

С помощью этого параметра можно определить значение температуры после блокировки или разблокировки. Эта функция активируется только с помощью выбора.

### Объект 53. "Вход: внешнее значение температуры" (длина 2 байта)

С помощью этого объекта можно добавить ко внутреннему значению температуры внешнее значение температуры воздуха.

Расчет выполняется путем умножения на коэффициенты.

### Объект 54.выход внутреннегозначения температуры (длина 2 байта)

С помощью этого объекта можно выводить внутреннее значение температуры без смещения и без дополнительных коэффициентов.

### Объект 55. "Выход: текущее значение температуры" (длина 2 байта)

Через этот объект активируется вывод текущего фактического значения температуры. При этом учитывается смещение, коэффициент значения внутренней температуры, значение и коэффициент значения внешней температуры. Это значение используется для оценки значения температуры.

### Объект 56. "Вход: блокировка граничного значения температуры 1" (длина 1 бит)

Отправка сообщения с граничным значением температуры 1 блокируется сообщением о включении и разблокируется сообщением о выключении. Поведение при блокировке и разблокировке можно определить с помощью параметра.

### Объект 57. "Вход: граничноезначениетемпературы 1" (длина 2 байта)

С помощью этого объекта можно добавить ко внутреннему граничному значению температуры 1 внешнее граничное значение.

Расчет выполняется путем умножения на коэффициенты.

### Объект 58. "Выход: включение/выключение граничного значения температуры 1" (длина 1 бит)

С помощью этого объекта отправляется сообщение о превышении или недостижении граничного значения 1 для температуры.

При этом учитываются смещение и коэффициент (гистерезис).

### Объект 59. "Вход: блокировка граничного значения температуры 2" (длина 1 бит)

Отправка сообщения с граничным значением температуры 2 блокируется сообщением о включении и разблокируется сообщением о выключении. Поведение при блокировке и разблокировке можно определить с помощью параметра.

### Объект 60. "Вход: граничноезначениетемпературы 2" (длина 2 байта)

С помощью этого объекта можно добавить ко внутреннему граничному значению температуры 2 внешнее граничное значение.

Расчет выполняется путем умножения на коэффициенты.

### Объект 61. "Выход: включение/выключение граничного значения температуры 2" (длина 1 бит)

С помощью этого объекта отправляется сообщение о превышении или недостижении граничного значения 2 для температуры.

При этом учитываются смещение и коэффициент (гистерезис).

PD-ATMO 360i/8 T KNX (EP10427213) PD-ATMO 360i/8 A KNX (EP10427206) PD-ATMO 360i/8 O KNX (EP10427220)

## ОБЪЕКТЫ, ВЛАЖНОСТЬ ВОЗДУХА

### Объект 65. "Вход: блокировка отправки сообщения со значением влажности воздуха" (длина 1 бит)

Отправка сообщения со значением влажности воздуха блокируется сообщением о включении и разблокируется сообщением о выключении.

С помощью этого параметра можно определить значение влажности воздуха после блокировки или разблокировки. Эта функция активируется только с помощью выбора.

### Объект 66. "Вход: внешнее значение влажности воздуха" (длина 2 байта)

С помощью этого объекта можно добавить ко внутреннему значению влажности воздуха внешнее значение влажности воздуха. Расчет выполняется путем умножения на коэффициенты.

Объект 67. выход внутреннего значения влажности воздуха (длина 2 байта)

С помощью этого объекта можно выводить внутреннее значение влажности воздуха без смещения и без дополнительных коэффициентов.

### Объект 68. "Выход: текущее значение влажности воздуха" (длина 2 байта)

Через этот объект активируется вывод текущего фактического значения влажности воздуха. При этом учитывается смещение, коэффициент значения внутренней влажности воздуха, значение и коэффициент значения внешней влажности воздуха. Это значение используется для оценки значения влажности воздуха.

### Объект 69. "Вход: блокировка граничного значения влажности воздуха 1" (длина 1 бит)

Отправка сообщения с граничным значением влажности воздуха 1 блокируется сообщением о включении и разблокируется сообщением о выключении. С помощью этого параметра можно определить граничное значение влажности воздуха 1 после блокировки или разблокировки.

### Объект 70. "Вход: граничное значение влажности воздуха 1" (длина 2 байта)

С помощью этого объекта можно добавить ко внутреннему граничному значению влажности воздуха 1 внешнее граничное значение. Расчет выполняется путем умножения на коэффициенты.

## Объект 71. "Выход: включение/выключение граничного значения влажности воздуха 1" (длина 1 бит)

С помощью этого объекта отправляется сообщение о превышении или недостижении граничного значения 1 для влажности воздуха.

При этом учитываются смещение и коэффициент (гистерезис).

### Объект 72. "Вход: блокировка граничного значения влажности воздуха 2" (длина 1 бит)

Отправка сообщения с граничным значением влажности воздуха 2 блокируется сообщением о включении и разблокируется сообщением о выключении.

С помощью этого параметра можно определить граничное значение влажности воздуха 2 после блокировки или разблокировки.

### Объект 73. "Вход: граничное значение влажности воздуха 2" (длина 2 байта)

С помощью этого объекта можно добавить ко внутреннему граничному значению влажности воздуха 2 внешнее граничное значение.

Расчет выполняется путем умножения на коэффициенты.

### Объект 74. "Выход: включение/выключение граничного значения влажности воздуха 2" (длина 1 бит)

С помощью этого объекта отправляется сообщение о превышении или недостижении граничного значения 2 для влажности воздуха.

При этом учитываются смещение и коэффициент (гистерезис).

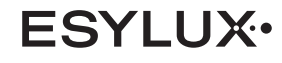

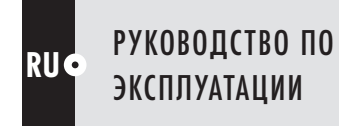

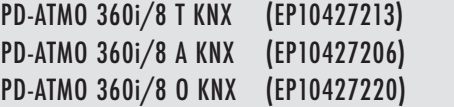

## ОБЪЕКТЫ ФУНКЦИИ ВКЛЮЧЕНИЯ И ВЫКЛЮЧЕНИЯ

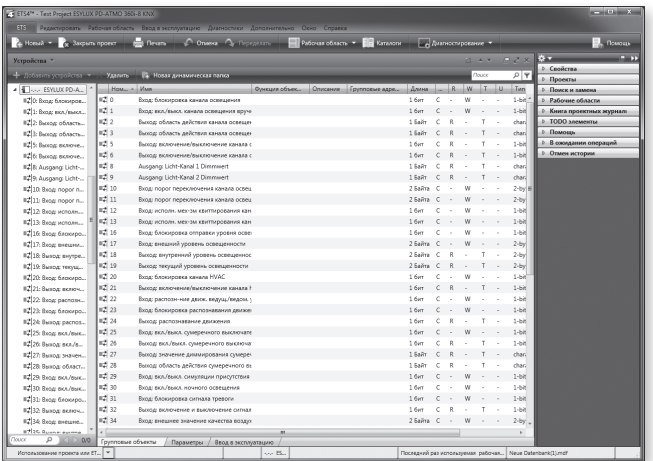

## ОБЪЕКТЫ ФУНКЦИИ УПРАВЛЕНИЯ И РЕГУЛИРОВКИ

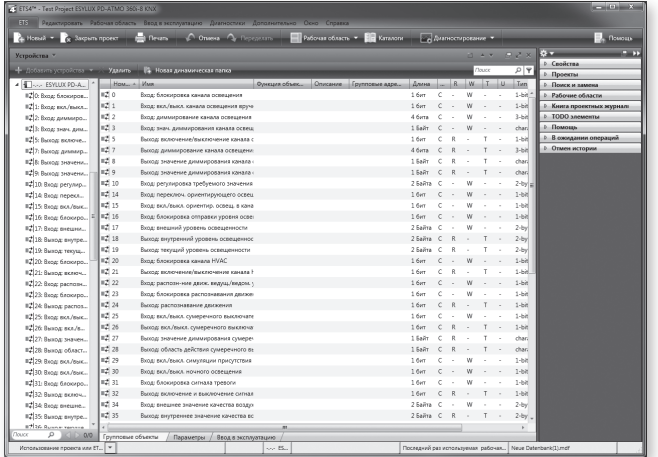

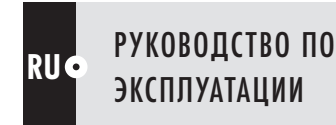

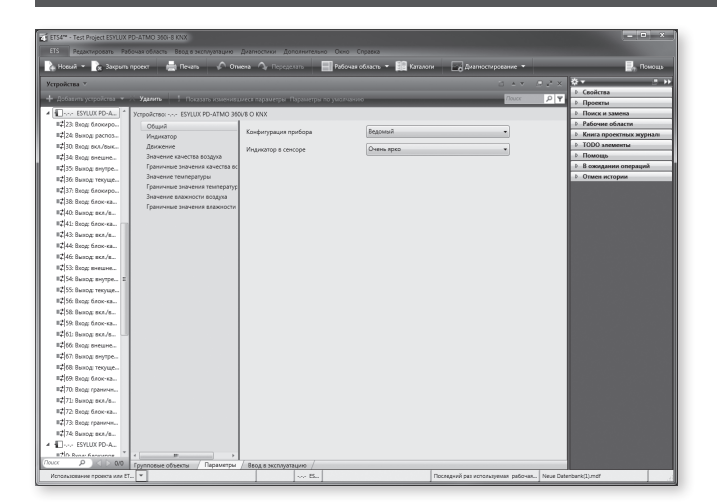

## 1. ВЕДУЩИЙ/ВЕДОМЫЙ ДАТЧИК

Ведущий (Master) датчик обнаруживает присутствие и оценивает его в соответствии с заданными параметрами.

### $^{\prime\prime}$ Включение/выключение освещения" или "Повышение/снижение уровня освещенности"

Ведомый (Slave) датчик устанавливается исключительно для расширения диапазона обнаружения. Уведомление о присутствии людей передается в ведущий (Master) датчик (объект 22) для оценки в соответствии с установленными параметрами.

### • Выбор несколькихведущих датчиков

Для расширения диапазона обнаружения параллельно могут работать два ведущих (Master) датчика.

Каждый ведущий (Master) датчик оценивает присутствие (объект 24) в соответствии с параметрами, установленными с помощью инструментального программного пакета для инженерного обеспечения ETS (Engineering-Tool-Software), и выполняет соответственно управление или регулировку освещения.

Заводская настройка: ведущее устройство

## 2. ТЕСТОВЫЙ РЕЖИМ

(Только при конфигурации Master)

При включении тестового режима  $\rightarrow$  деактивация измерения освещенности.

В активированном тестовом режиме проверяется связь с осветительными устройствами.

При обнаружении движения с помощью сенсора движения освещение включается на 5 с, затем наступает время простоя 1 с, в течение которого датчик выключается.

Синий индикатор указывает на распознавание движения.

Смена параметров тестового режима ("Тест вкл." меняется на "Тест выкл.") осуществляется при сохранении параметра или автоматически по прошествии 10 мин.

### Примечание. В тестовом режиме  $\rightarrow$  вход для ведомого датчика активен. /ľ

## 3. ПОВЕДЕНИЕ ПРИ ЗАГРУЗКЕ ETS/ПЕРЕЗАПУСКЕ ПРИБОРА

Доступные варианты: "Реакция отсутствует", "Вкл.", "Выкл." При этом отправляются указанные сообщения через указанные объекты.

### Режим работы "Включение и выключение".

- Объект 5. "Выход: включение/выключение канала освещения 1"
- Объект 6. "Выход: включение/выключение канала освещения 2"

### Режим работы "Регулировка" или "Управление".

- Объект 5. "Выход: включение/выключение канала освещения"
- Объект 8. "Выход: значение 1 диммирования канала освещения"
- Объект 9. "Выход: значение 2 диммирования канала освещения"

- Кроме того, объект 21. "Выход: включение/выключение канала HVAC"

## 4. ПУЛЬТ ДИСТАНЦИОННОГО УПРАВЛЕНИЯ

Это приводит к деактивации управления с помощью Mobil-PDi/User или X-REMOTE (iPhone).

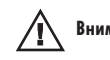

Внимание! Дистанционное управление деактивируется в тестовом режиме.

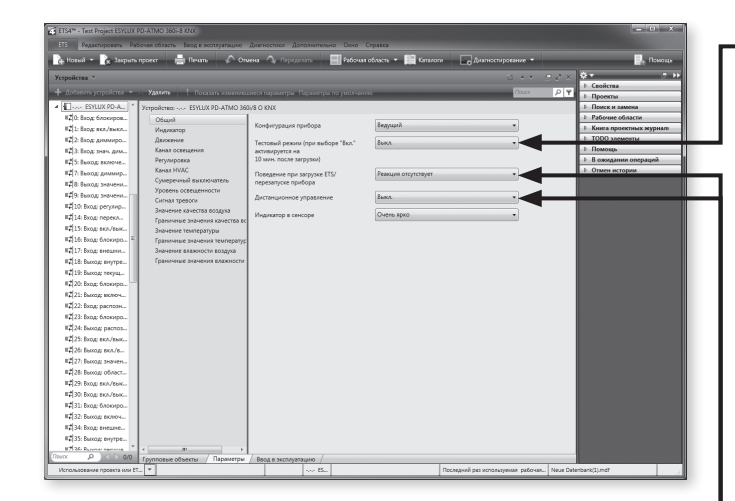

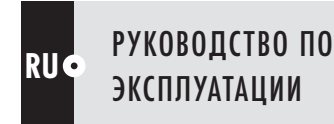

 $\frac{1}{2}$ 

## ИНСТРУКЦИЯ ПО ПРИМЕНЕНИЮ

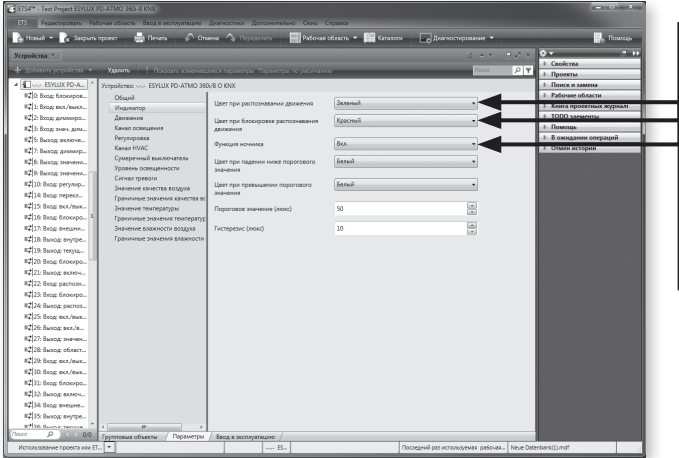

## 5. ИНДИКАТОР В СЕНСОРЕ

### Выбор в меню пункта "Яркость" или "Выключение"

Если индикатор не выключен, можно установить его цвет, которым он будет гореть при распознавании движения (2-кратное мигание) и при блокировке распознавания движения через объект 23. С помощью параметров можно отрегулировать яркость индикатора, выбрав одну из 5 степеней яркости.

### 5.1 Функция ночного освещения

Это позволяет использовать светодиод в качестве ночного освещения. При повышении/падении значения выше/ниже порогового значения сразу включается один из настроенных цветов освещения. Функцию ночного освещения можно деактивировать с помощью объекта 30.

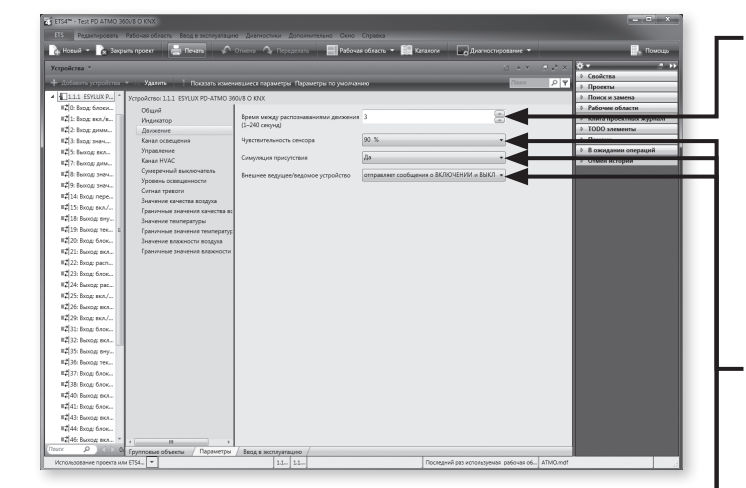

## 6. РАСПОЗНАВАНИЕ ДВИЖЕНИЯ

При распознавании движения это состояние сохраняется в течение установленного времени, после чего на сенсоры несколько раз в секунду отправляется запрос, не было ли распознано новое движение (объект 24). Чувствительность сенсора можно настроить с помощью соответствующего параметра.

С помощью объекта 23 можно заблокировать распознавание движения, при этом светодиод светится настроенным цветом.

## 7. Чувствительность сенсора

Сенсор поставляется с чувствительностью 90 % (заводская настройка). При необходимости можно уменьшить чувствительность (с шагом в 10 %).

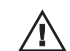

 Внимание! При 100-процентной чувствительности возможно ошибочное включение сенсора.

## 8. ИМИТАЦИЯ ПРИСУТСТВИЯ

В течение 1 недели датчик сохраняет каждое распознанное движение. Затем на объект 29 отправляются сообщения о включении в соответствии с сохраненными за неделю данными, что приводит к соответствующему включению и выключению освещения. Учитывается сохраненное время срабатывания. При этом обычное распознавание движения остается активным в качестве дополнительного варианта освещения.

## 9. ВНЕШНИЙ ВЕДУЩИЙ/ВЕДОМЫЙ ДАТЧИК

С помощью этого параметра можно определить свойства внешнего ведущего/ведомого датчика: либо он может только отправлять сообщения о включении в случае распознавания движения, либо он может отправлять сообщения о включении в случае распознавания движения и сообщения о выключении в случае отсутствия движения.

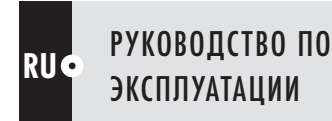

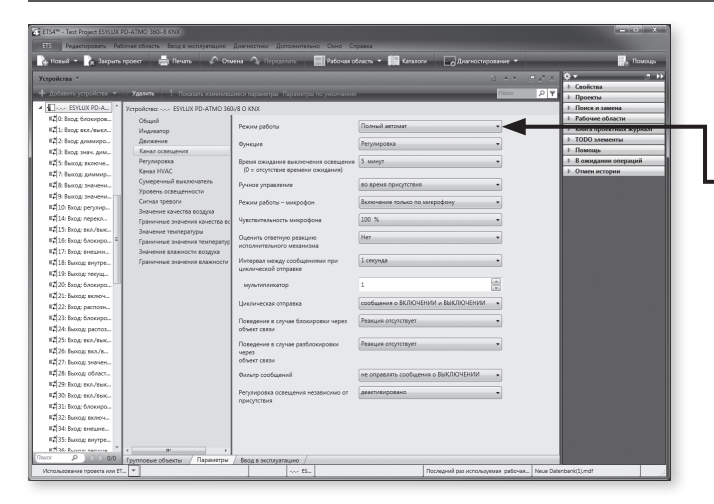

### Ручное управление во время присутствия людей

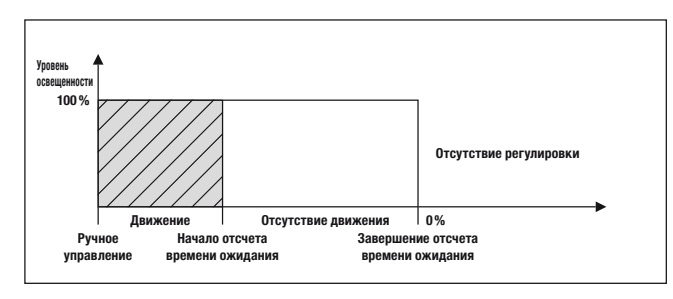

### Ручное управление во время блокировки

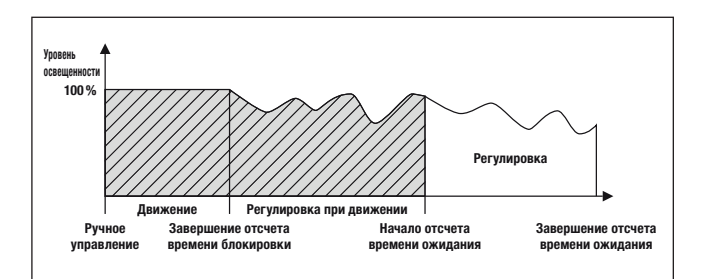

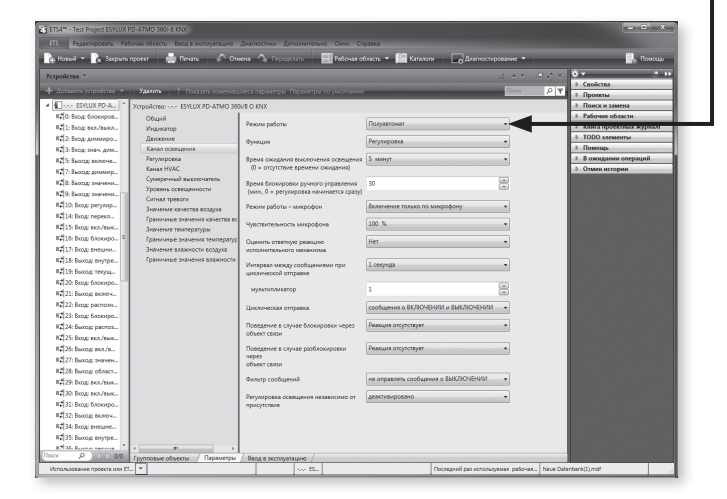

## 10. КАНАЛ ОСВЕЩЕНИЯ

### 10.1 Режим работы каналаосвещения

### • Режим работы "Полный автомат"

Освещение включается автоматически в случае, когда датчик распознает присутствие людей и окружающее освещение не достигает предварительно установленных порогового или заданного значений яркости. Освещение выключается автоматически при отсутствии людей и по окончании установленного времени ожидания.

Освещение также выключается автоматически, когда, несмотря на присутствие людей, превышаются установленные пороговое или заданное значения яркости. Для того чтобы предотвратить резкое изменение уровня освещенности вследствие нежелательного включения/выключения в определенных условиях, датчик всегда выключает освещение с некоторой задержкой.

Пример: проходящее мимо облако может вызвать ненужное включение или выключение.

Задержка при переходе от более яркого освещения к менее яркому: 30 сек. Задержка при переходе от менее яркого освещения к более яркому: 5 мин.

•Дополнительноеручноеуправлениеосвещением в полностью автоматическом режиме Освещение можно включить или выключить вручную с помощью ИК-пульта дистанционного управления (Mobil-PDi/User, см. также отдельную инструкцию по эксплуатации пульта Mobil-PDi/User) или с помощью телеграфных сообщений, например посредством нажатия внешних выключателей KNX/EIB.

Если настроен вариант "Ручное управление во время присутствия людей", освещение можно включать вручную. Освещение остается включенным все то время, пока датчик распознает движение, независимо от уровня освещенности внешней среды.

Если настроен вариант "Ручное управление во время блокировки", датчик поддерживает яркость 100 % в течение этого времени. После окончания времени блокировки при отсутствии людей начинается регулировка для достижения требуемого значения.

После регистрации последнего движения датчик возвращается к предыдущему автоматическому режиму, когда истечет время ожидания.

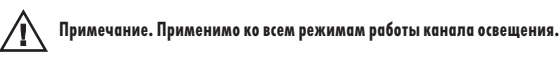

### • Режим работы "Полуавтомат"

Если выбирается режим "Полуавтомат", освещение необходимо включать вручную с помощью ИК-пульта дистанционного управления Mobil-PDi/User или с помощью телеграмм, например посредством нажатия внешних кнопок KNX/EIB. Это означает, что при обнаружении присутствия людей датчик автоматически не включает освещение.

Тем не менее, если доля дневного света увеличивается и при обнаружении присутствия людей окружающее освещение превышает установленный уровень освещенности, датчик автоматически выключает освещение через 5 мин после достижения установленного уровня освещенности.

Впоследствии можно в любое время включать или выключать освещение вручную. Если выбран вариант "Ручное управление во время блокировки", датчик действует на протяжении этого времени так же, как и при выборе варианта "Ручное управление во время присутствия людей", после чего датчик переходит в нормальный режим работы. Благодаря этому предоставляется возможность включения освещения пользователем несмотря на превышение порогового значения, однако по прошествии установленного времени освещение автоматически выключается.

Примечание. В полуавтоматическом режиме настоятельно рекомендуется подавать  $\sqrt{N}$ внешние сообщения о включении, например, посредством нажатия кнопок KNX/ EIB! Применимо ко всем режимам работы канала освещения.

Заводская настройка: полный автомат

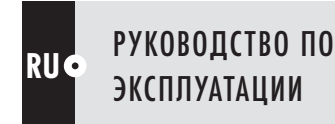

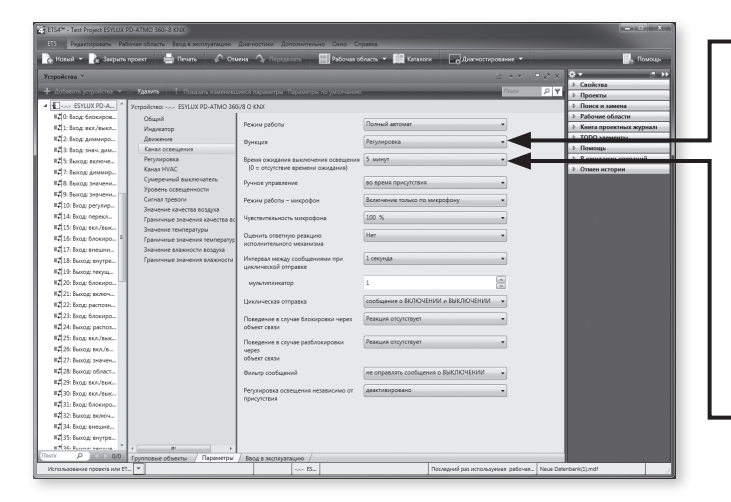

### 10.2 Функции каналаосвещения

### Доступные варианты.

Включение и выключение. Включение/выключение до определенного порога переключения.

Регулировка. Включение/регулировка значения уровня освещенности до определенного требуемого значения/(выключение) регулировка непрерывного освещения. Управление. Управление освещением путем линейного соотнесения значения диммирования со значением уровня освещенности.

Заводская настройка: включение и выключение

10.3 Время ожидания каналаосвещения

#### • Время ожидания каналаосвещения

Доступные варианты: 0 с, от 30 с до 12 часов.

Заводская настройка: 5 мин

### 10.4 Режим работы – микрофон

Для распознавания движений можно также использовать микрофон. Доступно несколько режимов работы микрофона. Без микрофона. Активны только сенсоры движения.

Включение только в случае распознавания движения. С помощью микрофона при распознавании движения включается обработка шума, но канал освещения не включается.

Включение только по микрофону. Канал освещения включается только с помощью микрофона. Сенсоры движения также обрабатываются во время обнаружения присутствия.

### Только микрофон, отсутствие распознавания движения.

Чувствительность микрофона можно настроить в тестовом режиме.

### 9.5 Оценка ответной реакции исполнительного механизма

С помощью объектов 12 + 13 (регулировка 12, управление –) можно оценить статусный объект исполнительного механизма. Если управление исполнительным механизмом осуществляется не только с помощью датчика, канал освещения переходит в режим ожидания, если состояние канала и исполнительного механизма отличаются.

### 10.6 Циклическая отправка

Через установленные промежутки времени канал освещения циклически отправляет сообщение о своем текущем статусе. При этом можно установить, происходит ли циклическое повторение телеграфных сообщений о включении и выключении.

### 10.7 Поведение при блокировке и разблокировке

Доступные варианты: отсутствие реакции, включение или выключение канала освещения.

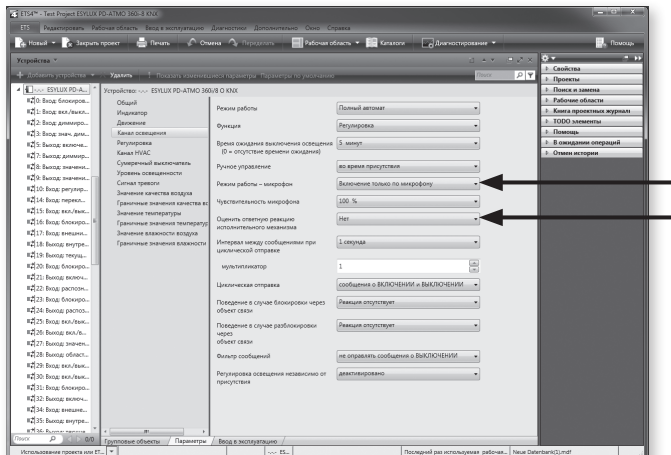

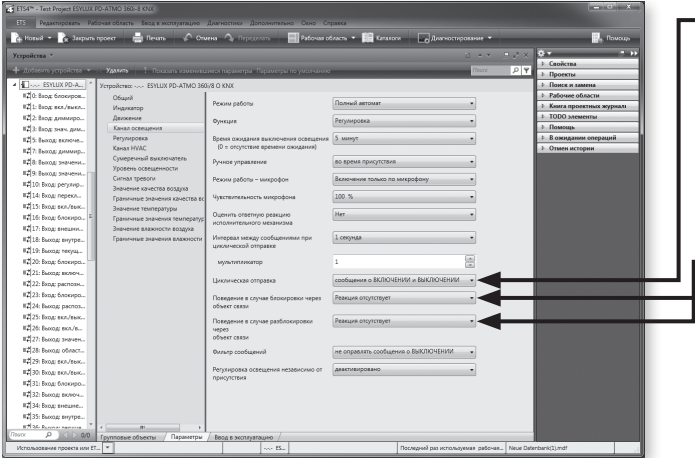

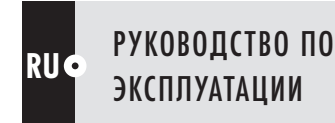

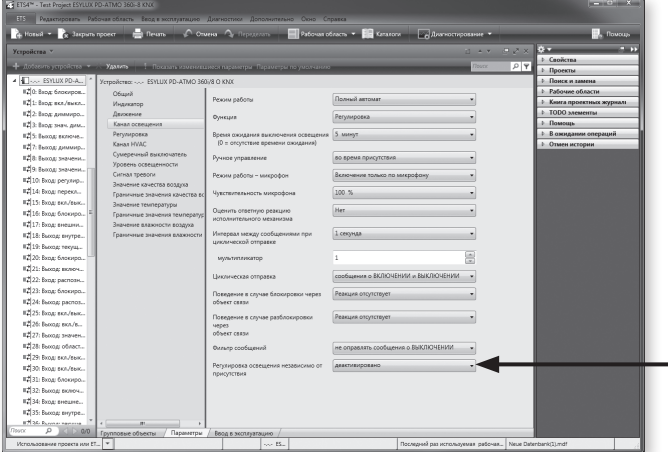

### 10.8 Фильтр сообщений

Здесь можно заблокировать отправку телеграфных сообщений о включении или выключении через канал освещения.

### 10.9 Регулировка/управлениеосвещением независимоот присутствия

С помощью отправки сообщения о включении через объект 4 можно запустить регулировку/управление освещением независимо от присутствия, если эта функция активирована в параметрах (поддерживается только в режиме регулировки или контроля).

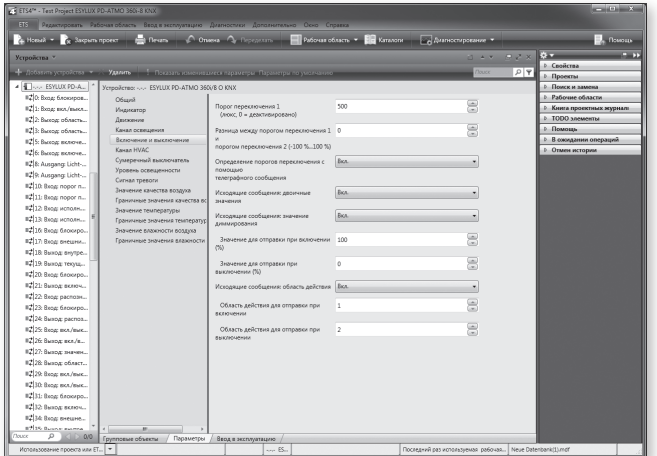

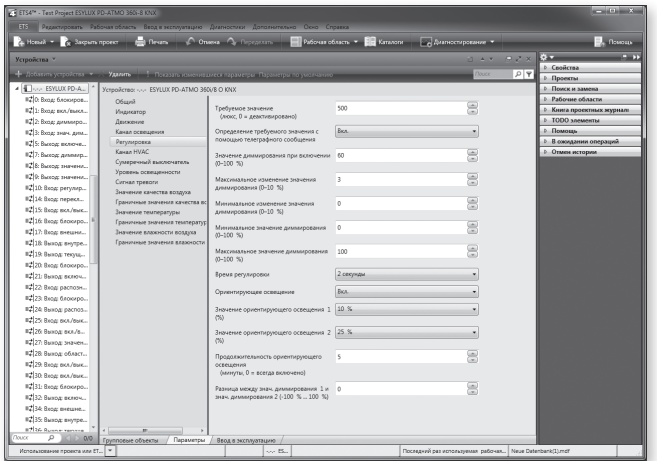

## 11. ФУНКЦИИ КАНАЛА ОСВЕЩЕНИЯ

### 11.1 Включение и выключение

Порог переключения 0 = деактивировано, только распознавание движения Порог переключения 1–2000 люкс (меню с возможностью увеличения/ уменьшения значения) или непосредственный ввод значения от 0 до 2000 люкс

Заводская настройка: 500 люкс

Регулируемая разница (также возможна передача через объекты 10 и 11) между: "Порог переключения вкл./выкл. 1" и "Порог переключения вкл./выкл. 2"

от -50 % до +50 %

Заводская настройка: ±0 %

Исходящие сообщения могут быть отправлены в виде двоичных значений (объекты 5 и 6), значений диммирования (объекты 8 и 9), процентных значений (от 0 до 100 %) или в виде сценария (объекты 2 и 3) (от 1 до 64). Значения включения и выключения могут определяться отдельно в каждом случае.

### 11.2 Регулировка

### • Значение диммирования в начале регулировки

Можно выбрать 0–100 % (меню с возможностью увеличения/уменьшения значения) или непосредственный ввод значения 0–100 % Заводская настройка: 60 %

Время регулировки. Доступные варианты: 0,5–10 с (меню с возможностью увеличения/уменьшения значения)

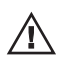

Примечание. С помощью параметра "Время регулировки" можно настроить сенсор в соответствии с различными осветительными средствами и предвключенными приборами, если контур регулирования проявляет склонность к самовозбуждению.

Эмпирическое правило: чем медленнееосветительный приборотправляетзапрос, тем дольше должно быть время регулировки (от 0,5 до 10 с).

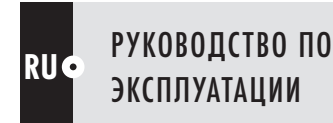

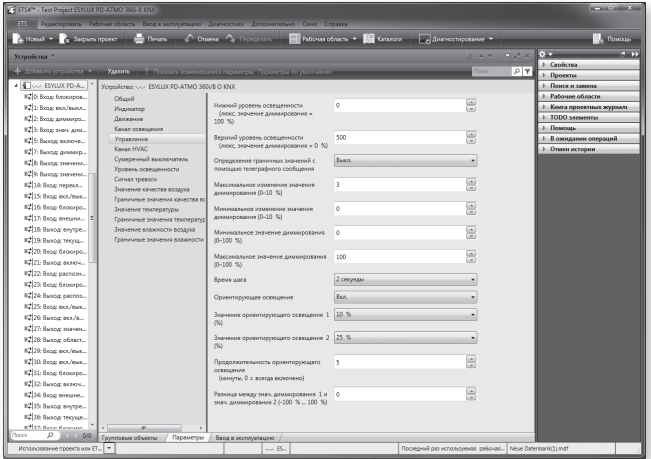

## 11.3 Управление

Нижнее значение освещенности: 0–2000 люкс Верхнее значение освещенности: 0–2000 люкс

Нижнее минимальное значение диммирования: 0...100 % Верхнее максимальное значение диммирования: 0...100 %

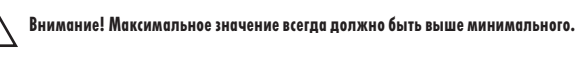

Время шага: доступные варианты: 0,5–10 с (меню с возможностью увеличения/ уменьшения значения)

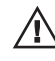

Примечание. С помощью параметра "Время шага" можно настроить сенсор в соответствии  $/\!\!/\!\!/\!\!/\,$ с различными осветительными средствами и предвключенными приборами, если контур регулирования проявляет склонность к самовозбуждению.

Эмпирическое правило: чем медленнееосветительный приборотправляетзапрос,тем дольше должнобытьвремя шага(от 0,5 до 10 с).

Заводская настройка: 2 сек.

Для управления освещением можно определить два значения освещенности с помощью параметров или через объект передачи сообщений связи 10 + 11. По достижении максимального значения освещенности отправляется сообщение со значением 0 %, по достижении измеряемого нижнего значения освещенности отправляется сообщение со значением 100 %. Исходя из этих значений осуществляется линейное определение регулирующей величины, которая отправляется на исполнительный механизм диммирования (объект 8 + 9).

При этом необходимо расположить внешний прикрепленный или встроенный датчик освещенности таким образом, чтобы он получал как можно больше естественного и как можно меньше искусственного света.

Пример

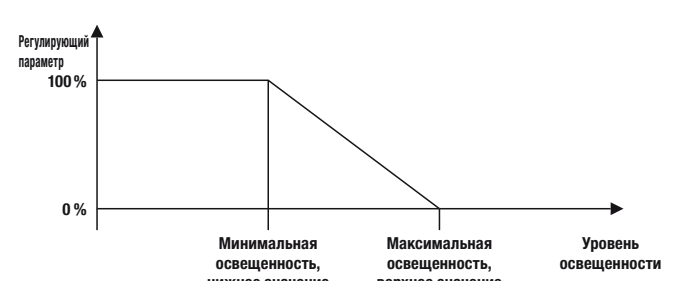

Настройка минимального и максимального изменения значения диммирования (0–10 %), активно во время регулировки или управления

Настройка минимального и максимального значения диммирования (0–100 %), активно во время регулировки или управления

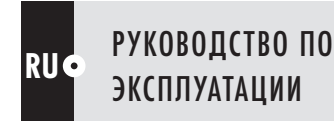

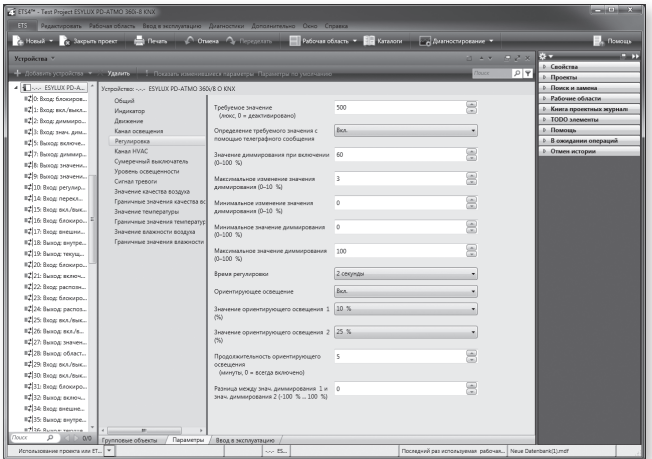

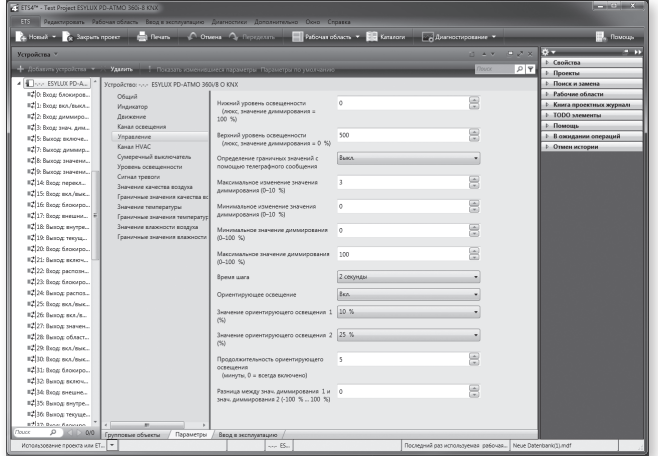

### 11.4 Значение ориентирующего освещения

## • Значение ориентирующего освещения 1

Доступные варианты: 0/5–50 % (меню с возможностью увеличения/ уменьшения значения) с шагом приращения 5 %

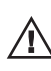

Примечание. Активно только при выборе вариантов "Регулировка" и "Управление"! Поумолчаниюактивнозначениеориентирующегоосвещения 1. Переключение осуществляется посредством объекта 14 с помощью сообщения о включении значения ориентирующего освещения 2 или сообщения о выключении значения ориентирующего освещения 1". Активно, только когда для ориентирующего освещения выбран параметр "Вкл."

Заводская настройка: 10 %

## • Значение ориентирующего освещения 2

Доступные варианты: 0/5–50 % (меню с возможностью увеличения/ уменьшения значения) с шагом приращения 5 %

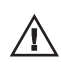

Примечание. Активно только при регулировке постоянного освещения/  $\sqrt{\smash[b]{\hspace{0.5mm}!}}\,$ управлении им! Активно, только когда для ориентирующего освещения выбран параметр "Вкл."

Заводская настройка: 25 %

Отправка сообщения о выключении на объект 15 приводит к выключению функции ориентирующего освещения. Отправка сообщения о включении приводит ко включению функции ориентирующего освещения. Если функция ориентирующего освещения выключена, датчик в зависимости от присутствия и по истечении времени ожидания выключает освещение (устанавливает яркость 0 %).

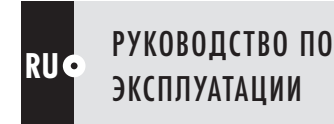

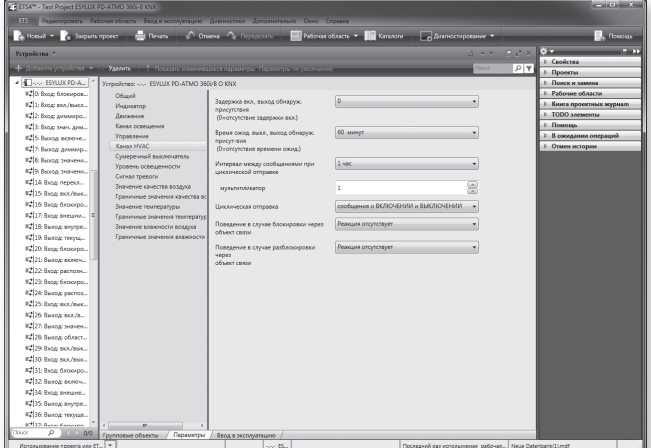

## 12. КАНАЛ HVAC

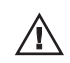

Примечание. Вывод данных о присутствии не зависит от настраиваемых  $\Delta$  значений уровня освещенности.

Доступные варианты задержки включения: 0 мин, от 2 до 30 мин. Заводская настройка: 0 мин.

Время ожидания можно выбирать между значениями 0, 1–60 мин и до 12 часов.

Заводская настройка: 60 мин.

### 12.1 Циклическая отправка

Через установленные промежутки времени канал HVAC циклически отправляет сообщение о своем текущем статусе. При этом можно установить, происходит ли циклическое повторение телеграфных сообщений о включении и выключении.

### 12.2 Поведение при блокировке и разблокировке

Доступные варианты: отсутствие реакции, включение или выключение канала освещения.

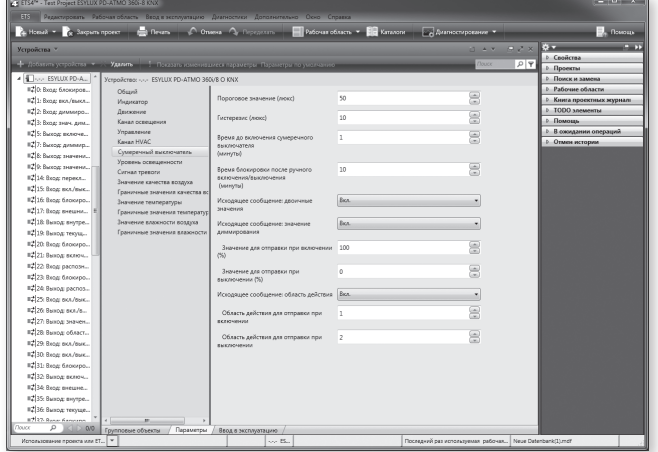

## 13. ДАТЧИК ОСВЕЩЕННОСТИ

В нормальном режиме работы датчик освещенности отправляет сообщение о включении, если уровень освещенности сохраняется ниже порога переключения на протяжении времени переключения. Если уровень освещенности сохраняется выше порога переключения на протяжении времени переключения (плюс гистерезис), датчик освещенности отправляет сообщение о выключении, объект связи 26. Исходящее сообщение может быть отправлено в виде двоичных значений (объекты 5 и 6), значений диммирования (объекты 8 и 9), процентных значений (от 0 до 100 %) или в виде сценария (объекты 2 и 3) (от 1 до 64). Значения включения и выключения могут определяться отдельно в каждом случае. После ручного переключения через объект связи 25 датчик освещенности остается неактивным, а по истечении времени блокировки переходит в нормальный режим работы.

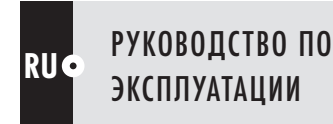

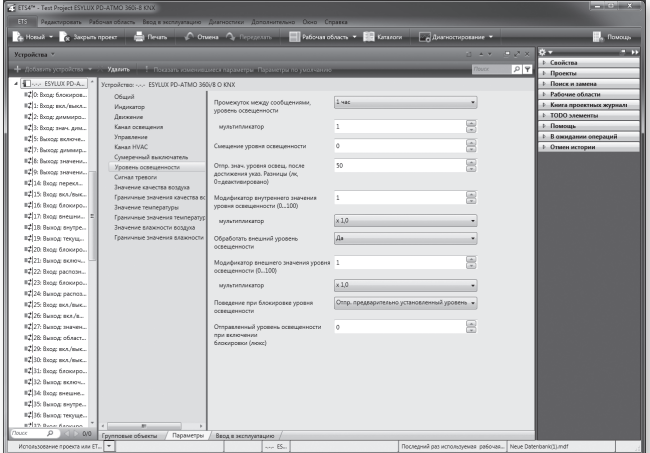

## 14. УРОВЕНЬ ОСВЕЩЕННОСТИ

### 14.1 Текущий уровень освещенности

Текущий уровень освещенности может передаваться циклически или с установленной разницей по отношению к последнему отправленному фактическому значению. Это значение рассчитывается указанным ниже образом.

Значение = [полученное от сенсора значение освещенности x модификатор x множитель] + смещение

Отправка текущего значения освещенности может быть заблокирована объектом 16, при этом отправляется фактическое значение или установленное в параметре значение.

### 14.2 Внешний уровень освещенности

Для встроенной регулировки освещения/управления им можно также подключить внешний сенсор через KNX и оценивать получаемое значение. В этом случае фактическое значение регулировки/управления рассчитывается указанным ниже образом.

Значение = фактическое значениеосвещенности + [внешнее значение освещенности x модификатор x множитель]

### 14.3 Внутренний уровень освещенности

Для контроля регулировки освещенности/управления ею можно дополнительно выводить внутреннее значение освещенности через объект 18 непосредственного от сенсора без коэффициентов и смещения. Это значение отправляется всегда одновременно с текущим уровнем освещенности через объект связи 19.

## 15. СИГНАЛ ТРЕВОГИ

Функцию подачи сигнала тревоги можно настроить на одинаковое или разное поведение при включении и выключении.

Выход сигнала тревоги (объект 32) может быть заблокирован через объект 31. Предусмотрен выбор поведения при блокировке или разблокировке через объект 31 (реакция отсутствует, выключение, включение).

Предусмотрена настройка количества распознаваний движения в течение определенного промежутка времени.

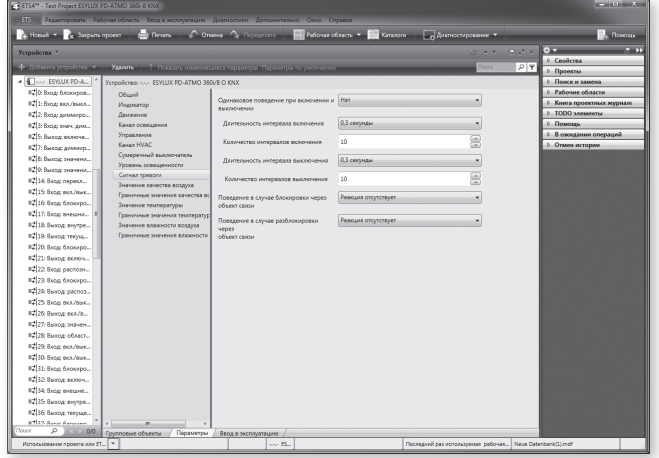

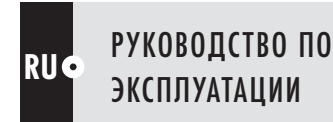

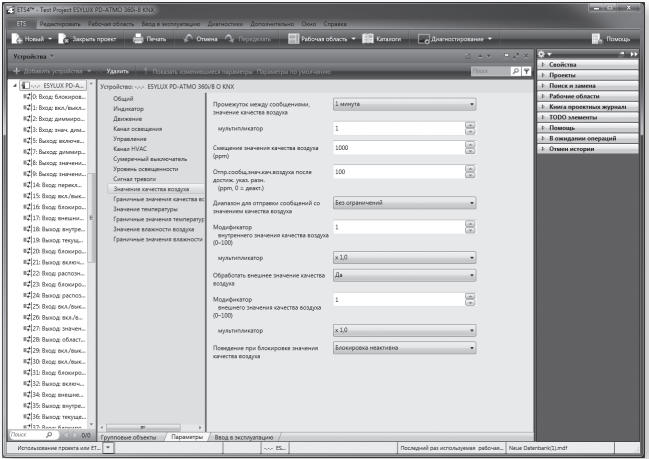

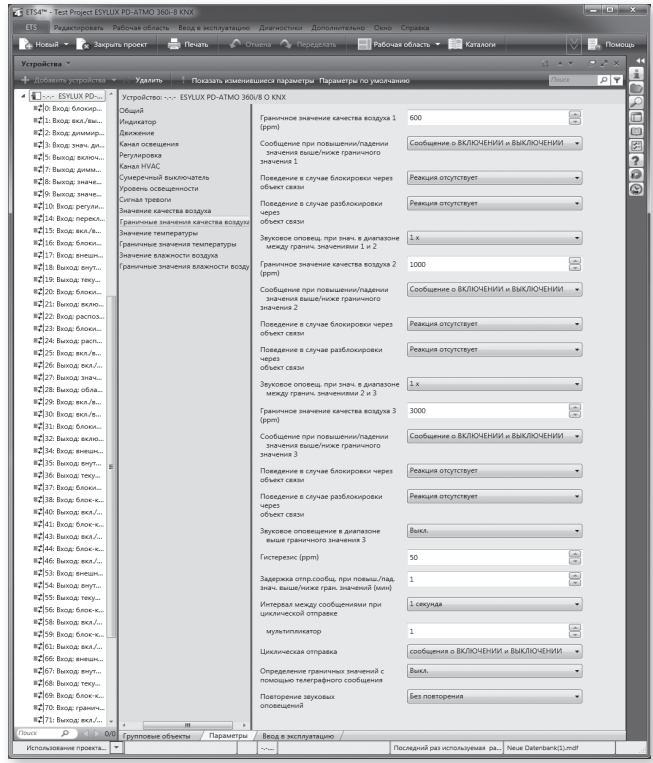

## 16. КАЧЕСТВО ВОЗДУХА

### 16.1 Текущее качество воздуха

Через установленные промежутки времени датчик циклически отправляет сообщение о текущем состоянии качества воздуха. Это значение рассчитывается указанным ниже образом.

### ЗНАЧЕНИЕ = [полученное от сенсора значение качества воздуха x модификатор x множитель] + смещение

Отправка текущего значения качества воздуха может быть заблокирована объектом 33, при этом отправляется фактическое значение или установленное в параметре значение.

### 16.2 Внешнее значение качества воздуха

Для встроенной регулировки/управления можно также подключить внешний сенсор через KNX и оценивать получаемое значение. В этом случае фактическое значение регулировки/управления рассчитывается указанным ниже образом.

### ЗНАЧЕНИЕ = фактическое значение качества воздуха + [внешнее значение качествавоздуха x модификатор x множитель]

### 16.3 Внутреннее значение качества воздуха

Для контроля регулировки качества воздуха/управления им можно дополнительно выводить внутреннее значение качества воздуха через объекты 34 + 35 непосредственного от сенсора без коэффициентов и смещения. Это значение отправляется всегда одновременно с текущим значением качества воздуха через объект связи 36.

### 16.4 Граничные значения качества воздуха

С помощью этого параметра можно определить граничные значения 1, 2 и 3 для качества воздуха. Можно настроить соответствующие реакции на случай, если значение превышает или не достигает граничного значения. Доступные варианты:

### отправка сообщения о включении/выключении;

### отправка сообщения о выключении/включении;

### отправка сообщения о включении или выключении без дополнительной реакции.

Дополнительно можно настроить время задержки отправки сообщений от 1 мин. до 4 часов в случае, если значение превышает или не достигает граничного значения. При превышении соответствующего граничного значения (1, 2 или 3) включается повторяющееся звуковое оповещение.

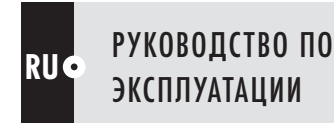

# $\Omega$

## ИНСТРУКЦИЯ ПО ПРИМЕНЕНИЮ

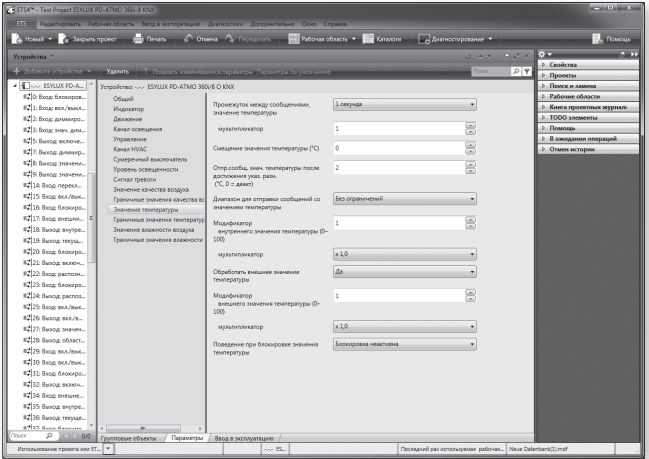

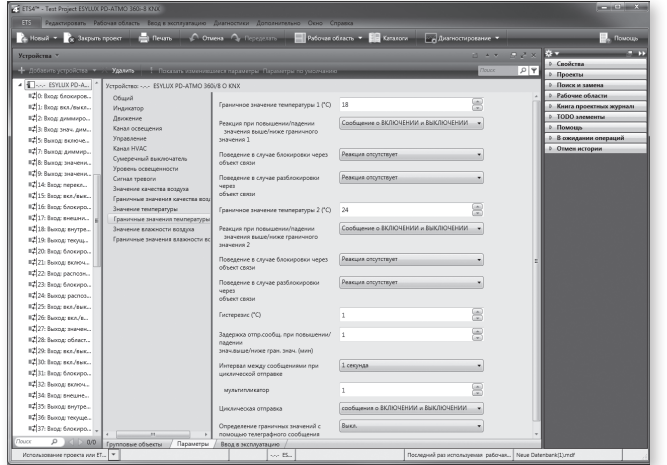

## 17. ТЕМПЕРАТУРА

### 17.1 Текущее значение температуры

Через установленные промежутки времени датчик циклически отправляет сообщение о текущей температуре. Это значение рассчитывается указанным ниже образом.

### ЗНАЧЕНИЕ = [полученный от сенсора показатель температуры x модификатор x множитель] + смещение

Отправка текущего значения температуры может быть заблокирована объектом 52, при этом отправляется фактическое значение или установленное в параметре значение.

### 17.2 Внешнее значение температуры

Для встроенной регулировки температуры/управления ею можно также подключить внешний сенсор через KNX и оценивать получаемое значение. В этом случае фактическое значение регулировки/управления рассчитывается указанным ниже образом.

ЗНАЧЕНИЕ = фактическоезначениетемпературы + [внешнеезначение температуры x модификатор x множитель]

### 17.3 Внутреннее значение температуры

Для контроля регулировки температуры/управления ею можно дополнительно выводить внутреннее значение температуры через объекты 53 + 54 непосредственного от сенсора без коэффициентов и смещения. Это значение отправляется всегда одновременно с текущим значением температуры через объект связи 55.

### 17.4 Граничные значения температуры

С помощью этого параметра можно определить граничные значения 1, 2 и 3 для температуры. Можно настроить соответствующие реакции на случай, если значение превышает или не достигает граничного значения. Доступные варианты:

### отправка сообщения о включении/выключении;

### отправка сообщения о выключении/включении;

### отправка сообщения о включении или выключении без дополнительной реакции.

Дополнительно можно настроить время задержки отправки сообщений от 1 мин. до 4 часов в случае, если значение превышает или не достигает граничного значения.

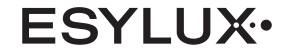

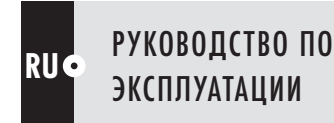

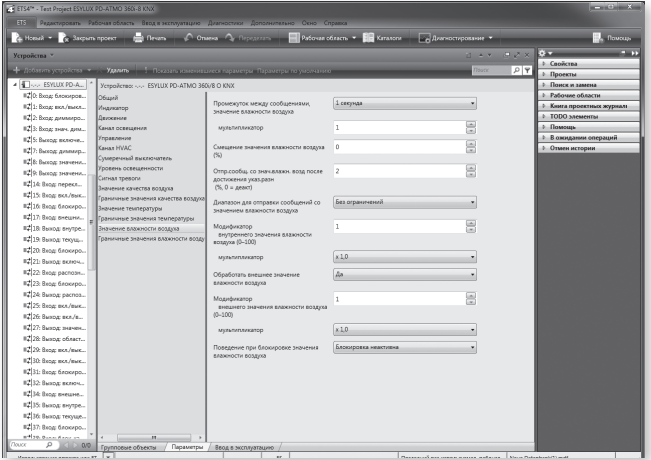

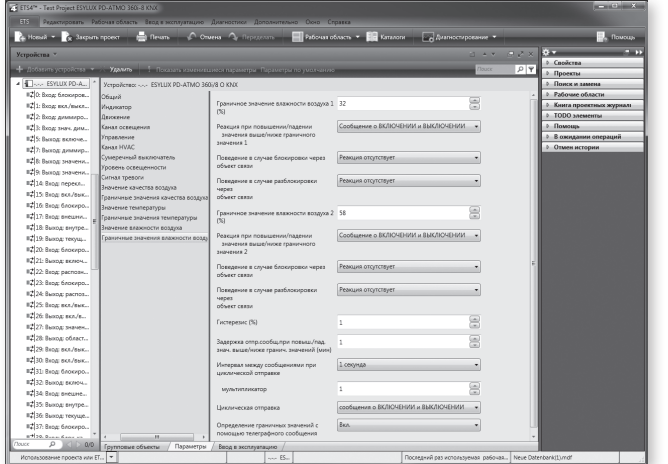

## 18. ВЛАЖНОСТЬ ВОЗДУХА

### 18.1 Текущеезначениевлажности воздуха

Через установленные промежутки времени датчик циклически отправляет сообщение о текущем состоянии влажности воздуха. Это значение рассчитывается указанным ниже образом.

### ЗНАЧЕНИЕ = [полученное от сенсора значение влажности воздуха x модификатор x множитель] + смещение

Отправка текущего значения влажности воздуха может быть заблокирована объектом 65, при этом отправляется фактическое значение или установленное в параметре значение.

### 18.2 Внешнее значение влажности воздуха

Для встроенной регулировки влажности воздуха/управления ею можно также подключить внешний сенсор через KNX и оценивать получаемое значение. В этом случае фактическое значение регулировки/управления рассчитывается указанным ниже образом.

ЗНАЧЕНИЕ = фактическоезначениевлажности воздуха + [внешнеезначение влажности воздуха x модификатор x множитель]

### 18.3 Внутреннеезначениевлажности воздуха

Для контроля регулировки влажности воздуха/управления ею можно дополнительно выводить внутреннее значение влажности воздуха через объекты 66 + 67 непосредственного от сенсора без коэффициентов и смещения. Это значение отправляется всегда одновременно с текущим значением влажности воздуха через объект связи 68.

### 18.4 Граничные значения влажности воздуха

С помощью этого параметра можно определить граничные значения 1, 2 и 3 для влажности воздуха. Можно настроить соответствующие реакции на случай, если значение превышает или не достигает граничного значения. Доступные варианты:

### отправка сообщения о включении/выключении;

### отправка сообщения о выключении/включении;

### отправка сообщения о включении или выключении без дополнительной реакции.

Дополнительно можно настроить время задержки отправки сообщений от 1 мин. до 4 часов в случае, если значение превышает или не достигает граничного значения.

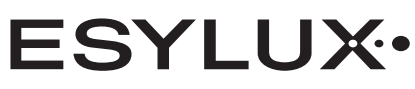

ESYLUX GmbH

An der Strusbek 40, 22926 Ahrensburg/Germany Internet: www.esylux.com C E e-mail: info@esylux.com

MA00485201 • KAT 08/14